## **Webiators Seo Images Alt**

**How to Install:** Download the "Ready to paste" package from your customer's area,

unzip it and upload the all files in 'app/code/Webiators/SeoImagesAlt folder to your

Magento install dir.

**Update the Database:** Move to Magento Root directory with CLI and execute below commands

- php bin/magento setup:upgrade
- php bin/magento setup:di:compile
- php bin/magento setup: static-content: deploy
- php bin/magento cache: flush

**How to Use:** Go to Store >> Configuration >> Webiators >> Seo Images Alt

Enable module from General Setting and update configurations as per your needs

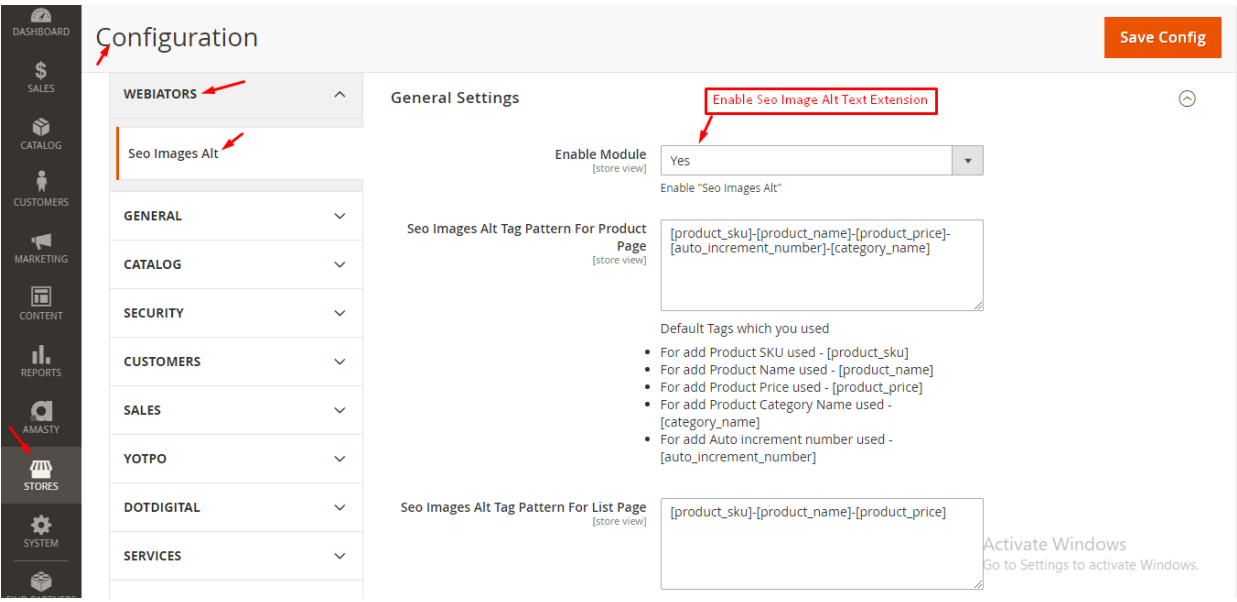

Select Alt Tag Pattern for product and list page

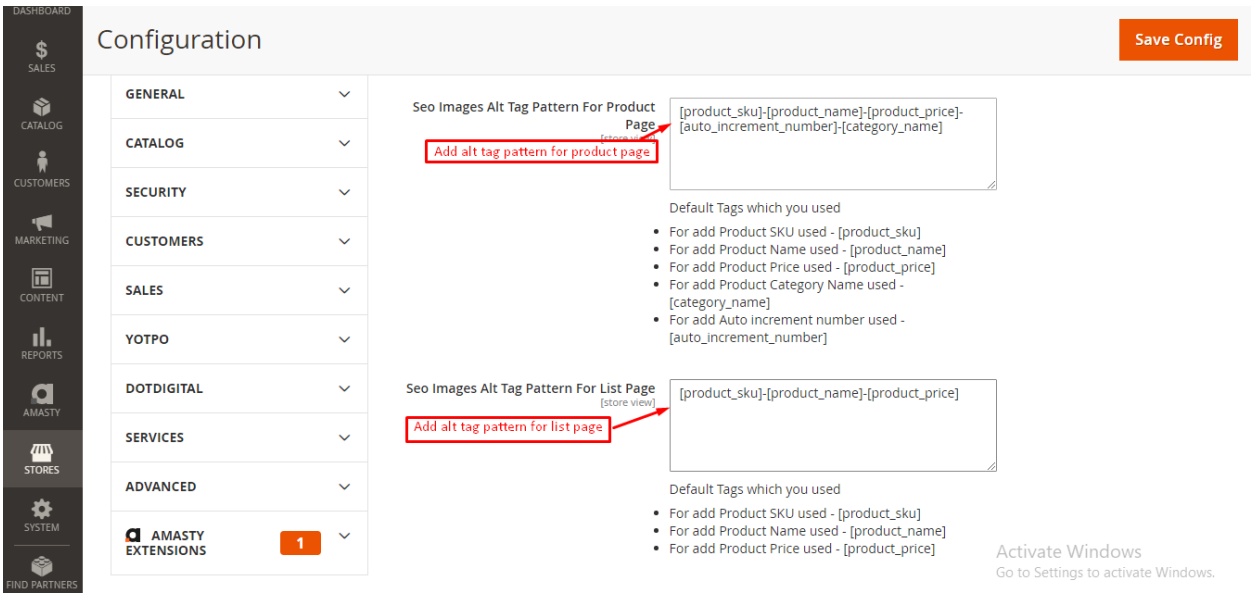

## **FEEL FREE TO CONTACT for support or any custom request.**

**Email:** support@webiators.com